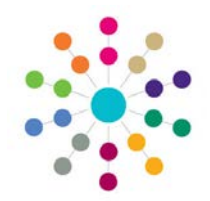

**NOTE:** This functionality is now replaced by the **Linked Reports** button. For more information, refer to RG\_OL\_Governors\_Reports Manager.

The Linked Reports functionality is available from **Governing Body Search**, **Composition tab** (Appointment records), **Meetings tab** and **Governor Details** (Appointments).

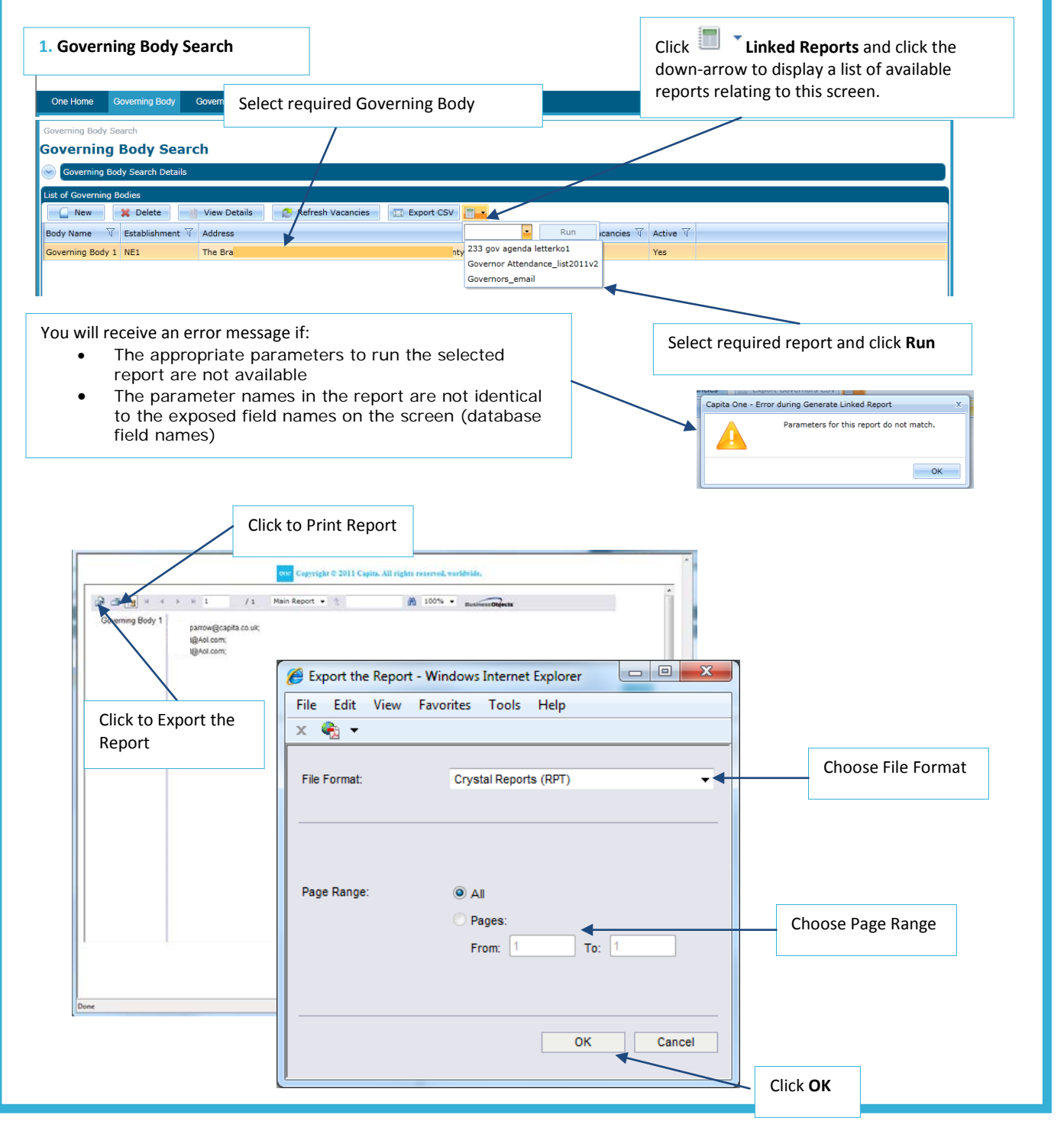

**CAPITA** 

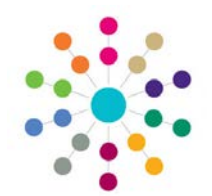

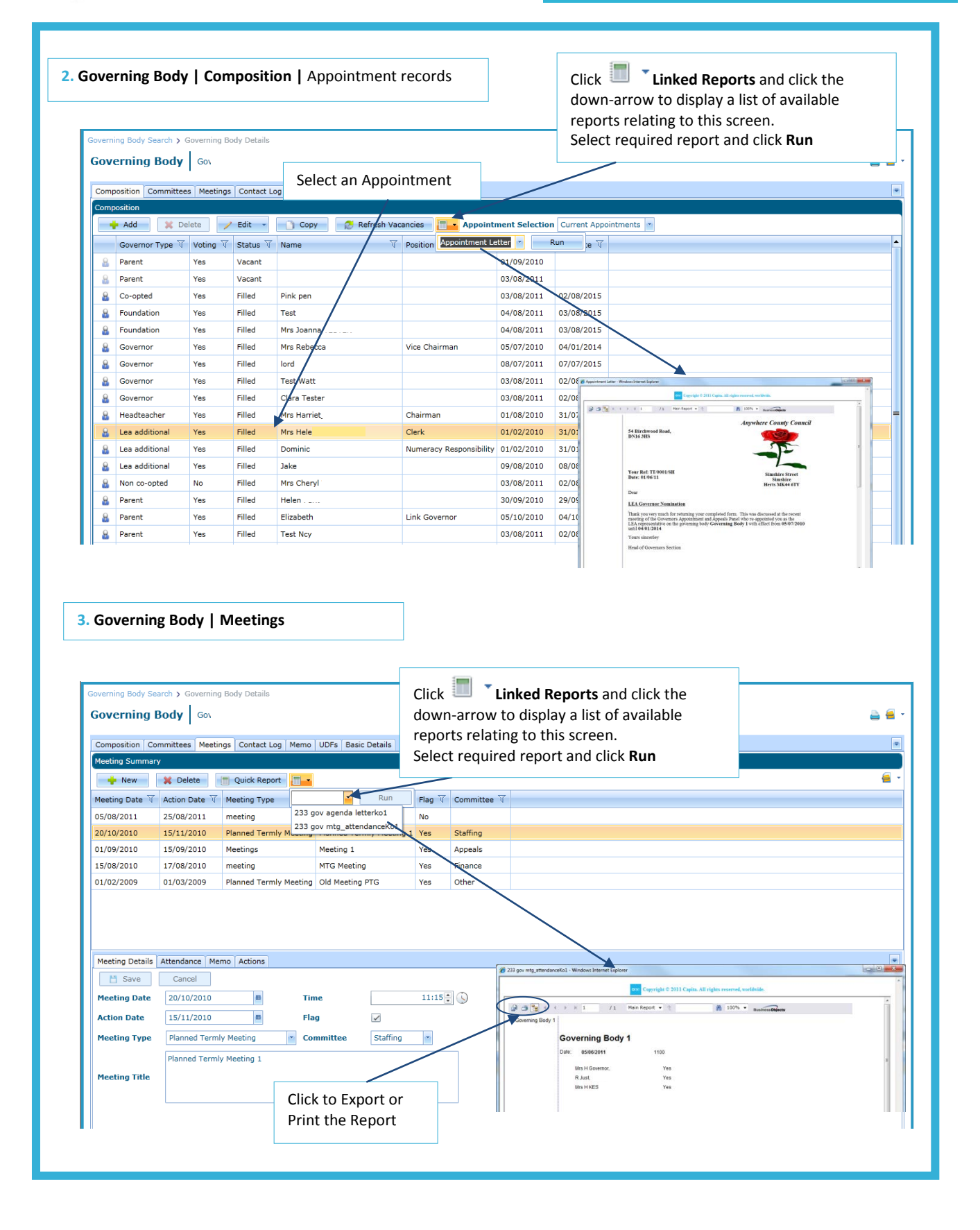

# **CAPITA**

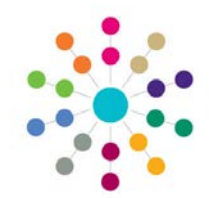

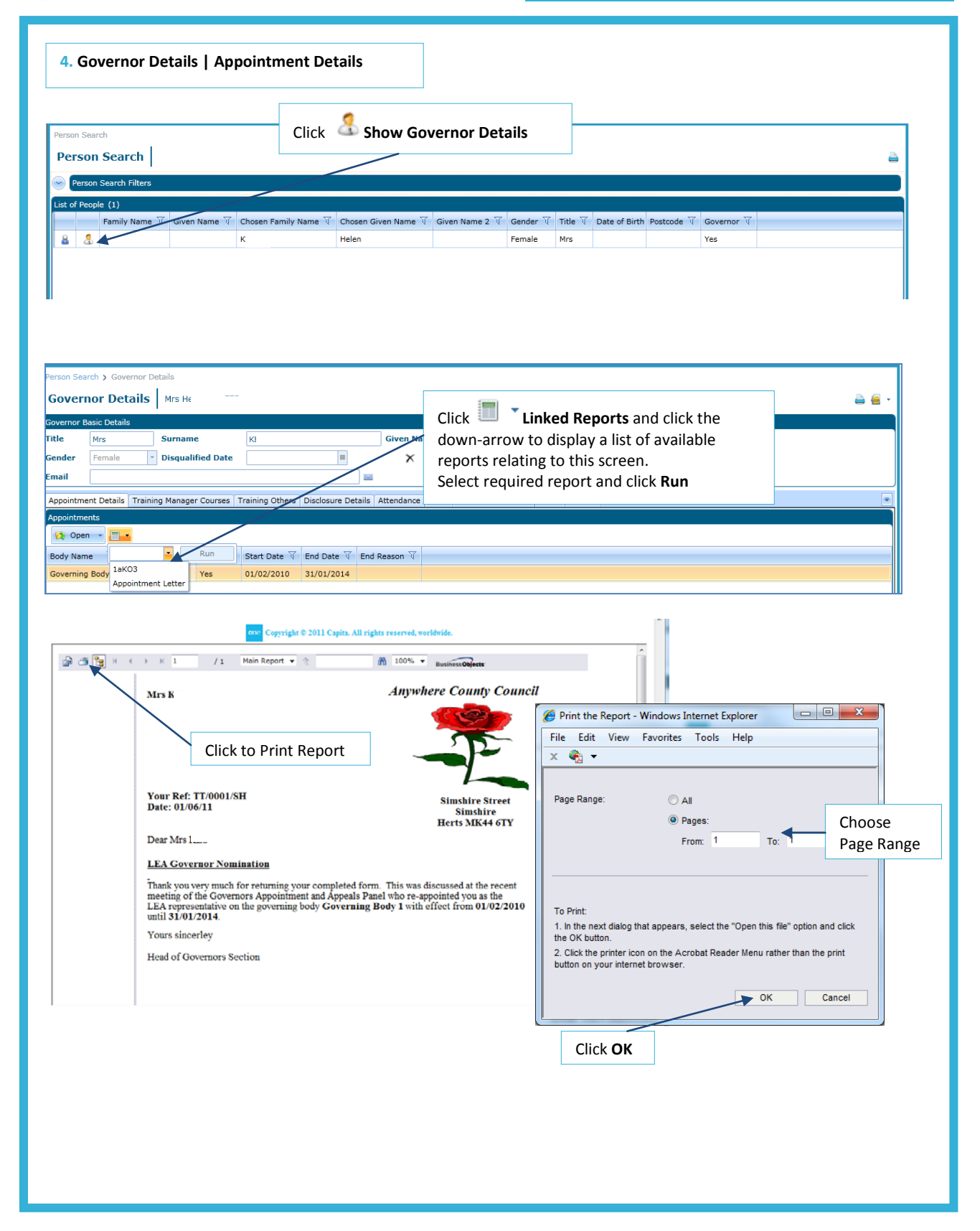

**CAPITA** 

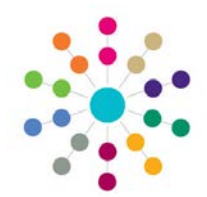

#### **Field Names used as parameters for the Linked Reports:**

#### **The following field names are exposed for each screen:**

**Governing Body Search screen: bodyid userid (logged on user's id)**

**Governing Body Details screen (Composition tab) bodyid userid appointmentid personid (Governors id)**

**Governing Body Details screen (Meetings tab) bodyid userid meetingid**

**Governor Details screen userid personid appointment**

**N.B. userid is logged on user's ID, personid is the Governor's identifier**

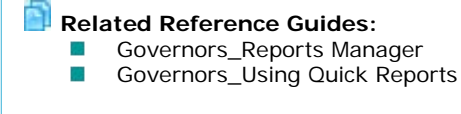

**CAPITA**